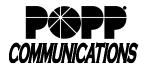

## Reservationless Teleconferencing Instructions Participant Telephone User Instructions

| Particip | pant Code:                                                                  | To prevent unauthorized use, you should not disclose your code to anyone.                                                              |  |
|----------|-----------------------------------------------------------------------------|----------------------------------------------------------------------------------------------------|--|
| TELEP    | HONE INSTRUC                                                                | TIONS                                                                                                    |  |
| 1.       | -                                                                           | n a teleconference call, dial 763-231-7677 or 1-866-755-7677 (from within the continental US), enter your pant code, then press [#].   |  |
|          |                                                                             | e call does not begin until the moderator joins the call. Participants hear silence or Music On-Hold, if the moderator joins the call. |  |
| 2.       | When prompted to record your name, state your name clearly, then press [#]. |                                                                                                    |  |
|          | This recording p                                                            | lays when you join or leave the teleconference.                                                                                        |  |
| 3.       | Use your telepho                                                            | our telephone keypad to activate/deactivate the following features:                                                                    |  |
|          | [*][2] N                                                                    | flute or unmute yourself, the participant                                                                                              |  |
|          | [*1[9] A                                                                    | Alert moderator when muted                                                                                                    |  |

Feature only works when moderator is using the Web interface.